## **DD-WRT как PPTP-сервер**

Опубликовано muff в Чт, 2014-04-03 14:48

"Ковыряясь" с **DD-WRT**, от использования **[DD-WRT](http://muff.kiev.ua/content/dd-wrt-kak-pptp-klient)** [в качестве](http://muff.kiev.ua/content/dd-wrt-kak-pptp-klient) **[PPTP](http://muff.kiev.ua/content/dd-wrt-kak-pptp-klient)**[-клиента](http://muff.kiev.ua/content/dd-wrt-kak-pptp-klient) [1] отказался в связи с непонятными рендомными обрывами связи. Решил потестировать, как поведет себя маршрутизатор в роли **PPTP**-сервера.

Настройка **DD-WRT** - на скриншоте:

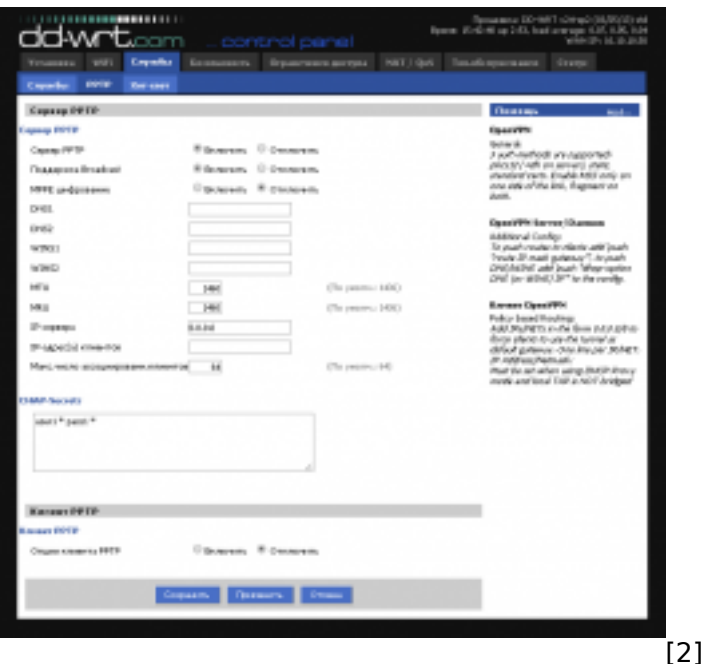

Соответственно, в разделе **Службы** переходим на закладку **PPTP**, где чекбокс "**Сервер PPTP**" переключаем в значение "**Enable**". После этого появятся дополнительные опции настройки. Рассмотрим их более детально.

- **Поддержка Broadcast (***Broadcast support***)** поддержка передачи шировещательных рассылок через **VPN**. Без необходимости лучше не включать, т.к. широковещательный трафик может существенно снизить быстродействие **VPN** канала. Особенно будет заметно на низкоскоростных подключениях. В моем частном случае пропускная способность канала - 100Mbps, поэтому опция включена.
- **MPPE шифрование (***MPPE Encryption***)** протокол шифрования данных в **VPN** сетях. С включенной опцией мне не удалось добится подключения к **PPTP**-серверу **DD-WRT**. Нагуглил на просторах Интернета, что такой глюк проявляется на некоторых версиях прошивки **DD-WRT**.
- **DNS1**, **DNS2**, **WINS1** и **WINS2**  соответственно **DNS** и **WINS** сервера внутри нашей локальной сети. У меня таких нет, поэтому оставляю поля пустыми
- **MTU** и **MRU** максимальный размер блока передоваемых/принимаемых данных. Параметры подбирают для оптимизации быстродействия и стабильности работы **VPN** соединения. Не рекомендую без необходимости изменять эти параметры.
- **IP сервера (***Server IP***)** IP-адрес нашего **PPTP**-сервера. Указал все сети, тоесть будем "слушать" запросы на всех интерфесайх маршрутизатора.
- **IP-адрес(а) клиентов (***Client IP(s)***)** диапозон IP-адресов, которые будут выдаваться **VPN**-клиентам. Необходимо следить, чтобы этот диапозон не пересекался с локальными адресами в вашей сети.

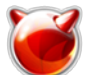

- **Макс.число ассоциированн.клиентов (***Max Associated Clients***)** максимальное количество одновременных **VPN** подключений. Уменьшил знанение до приемлимых 5 коннектов, поскольку больше не планируется.
- **CHAP-Secrets** в это поле вносятся учетные данные **VPN**-клиентов логины и пароли. Формат ввода следующий: **логин \* пароль \***. Обратите внимание на наличие пробелов.

Применяем изменения и перезагружаем маршрутизатор.

Следующий шаг - настройка [PPTP-клиента на стороне FreeBSD](http://muff.kiev.ua/content/mpd-ispolzovanie-v-kachestve-pptp-klienta) [3]. Установив необходимые переменные в **mpd.conf**, перезапустил **mpd**. Сесия поднялась, маршруты внутренних сетей добавились. Правда предварительно опять пришлось добавлять костыль. Маршрут на **DD-WRT** пришлось добавлять через коанды окне ввода команд: **Тех.обслуживание -> Команды**. После внесения скрипта в текстовое поле, жмем кнопку "**Сохр. параметры запуска**" и перезагружаем маршрутизатор.

sleep 30 && route add -net 192.168.0.0/24 dev ppp0

При тестировании подключения никаких проблем не обнаружил - сесия не рвалась, потерь не наблюдалось. Так что в результате остановился на таком варианте построения связи между двумя офисами.

**Источник (получено** *2025-06-03 18:33***):** <http://muff.kiev.ua/content/dd-wrt-kak-pptp-server>

## **Ссылки:**

- [1] http://muff.kiev.ua/content/dd-wrt-kak-pptp-klient
- [2] http://muff.kiev.ua/files/imagepicker/1/ddwrt\_02.png
- [3] http://muff.kiev.ua/content/mpd-ispolzovanie-v-kachestve-pptp-klienta